# 方正科技无线上网卡

# 使用说明书

**FDF** 文件使用 "pdfFactory" 试用版本创建 **fuwfineprint.comm** 

# 注意事项:

- 1、 在编写本说明书过程中已经力求内容正确与完整,但并不 保证本说明书没有任何错误或漏失。
- 2、 方正科技集团股份有限公司只对机器本身存在问题负有保 修和维修责任,对于因软件误操作、产品维修或者其他意 外情况等所引起个人数据资料删改或丢失,不负任何责任, 也不对因此造成其他间接损失负责。
- 3、 本产品软件及硬件或者说明书有任何修改,如不另行通知, 方正科技集团股份有限公司拥有最终解释权。

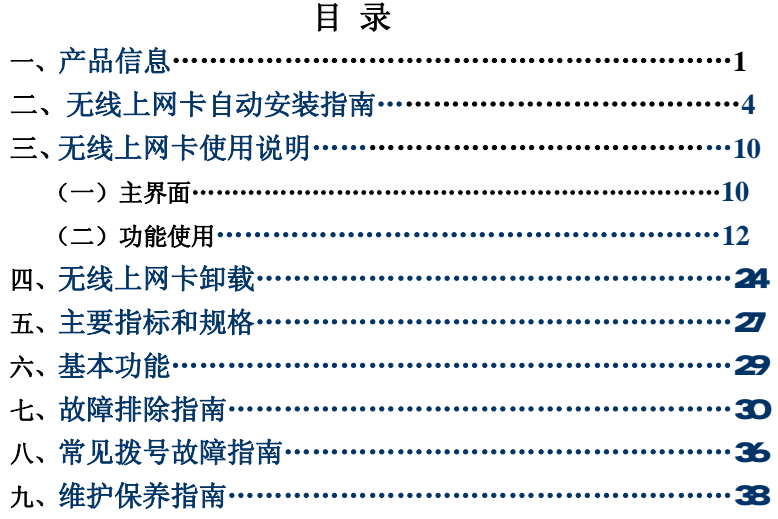

**FDF** 文件使用 "pdfFactory" 试用版本创建 **fuwfineprint.comm** 

# 一、产 品 信 息

#### 彰显自我随 e生活

移动办公: 您可随时随地收发 E-rail,或者召开电话会议, 与 公司和合作伙伴保持联系;也可以浏览网站,获得最新资料。 随身理财:您可以随时得到最新的证券交易信息,还可连接网 上银行和证券公司,进行在线交易。

在线生活:您可随时与网友聊天;收看实时新闻或娱乐节目; 也可以在线预定机票、宾馆,或者到网上商城购物。

### 精心设计 性能卓越

多 信 道: CDA 的最高传输速度可达 153 6k 实际上网速度 相当于 GRS的 34倍。

多 频 段: CDA使用 800NHz, 可以提供更好的空间覆盖和深 度覆盖,资源使用更优。

### 操作简便 功能丰富

快 速 安 装: 对于各类计算机,附带的应用软件组件可以帮 助您快速安装、配置和管理无线上网卡。

多系统支持: 其设计和应用软件可轻易支持 Windows2000 XP/ VISTA(中、英、繁)等常见的操作系统,满足不同用户 的要求。

支持热插拔: 您可随时安装或取下无线上网卡,而无需重新 启动操作系统。

# 二、无线上网卡

1. 放入光盘,单击"安装软件"。

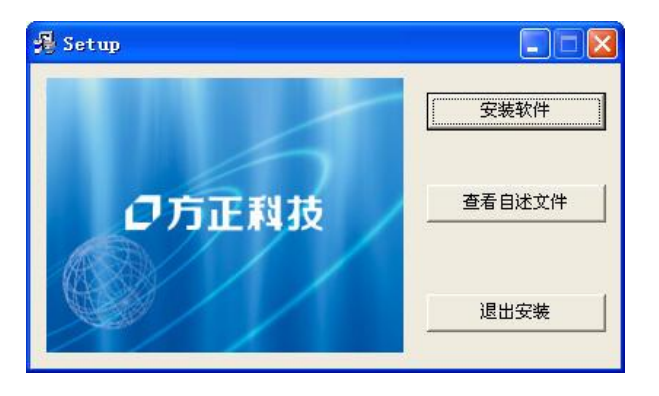

### 2. 按照提示插入上网卡。

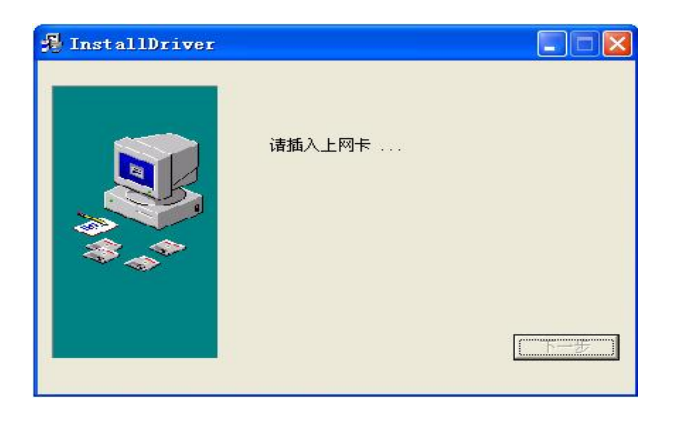

**FDF** 文件使用 "pdfFactory" 试用版本创建 wwfireprint.com.cn

1

### 3 驱动安装完成后,自动弹出安装应用界面,单击"下一步"。

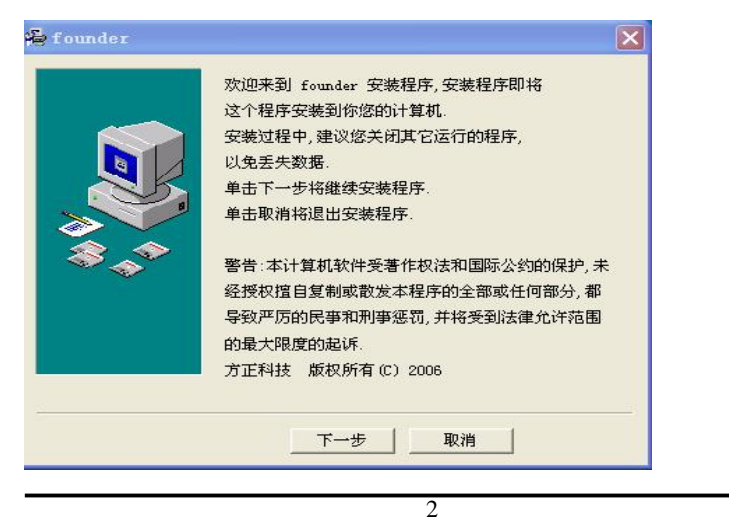

### 4 按照提示出现协议时,选择"我接受",单击"下一步"。

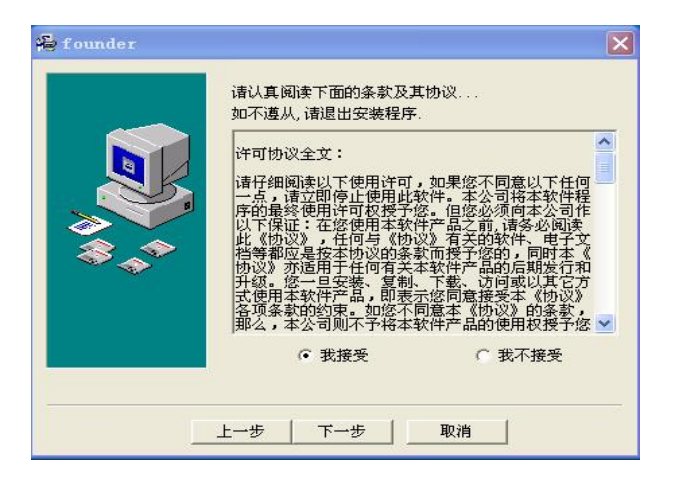

3

5 指定安装目录,单击"安装"。

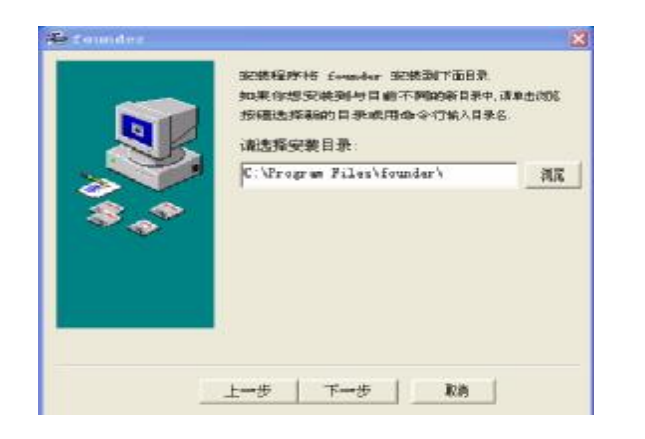

4

### 6,单击"完成",则安装成功。

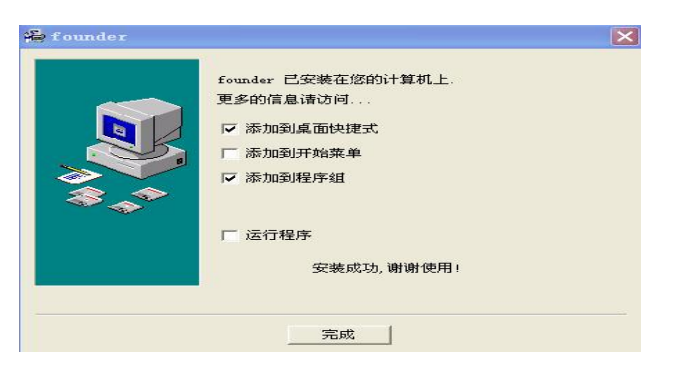

注:软件安装成功后,自动运行硬件安装;插入上网卡后系统 弹出找到新硬件对话框,可以不选择,稍后时间会自动消失。

5

**FDF** 文件使用 "pdfFactory" 试用版本创建 **juwfineprint.comm** 

# 三、无线上网卡使用说明书

(一)主界面

简化友好的人机界面使不具任何电脑知识的消费者也可 像操作手机一样简单易学,并轻松实现部分的手机功能! 从左到右依次为:上网,通话,短消息,电话本,设置(本 软件支持换肤功能,你所看到的界面可能与本软件略有不 同,但对你的使用及操作并不会带来任何影响)。

6

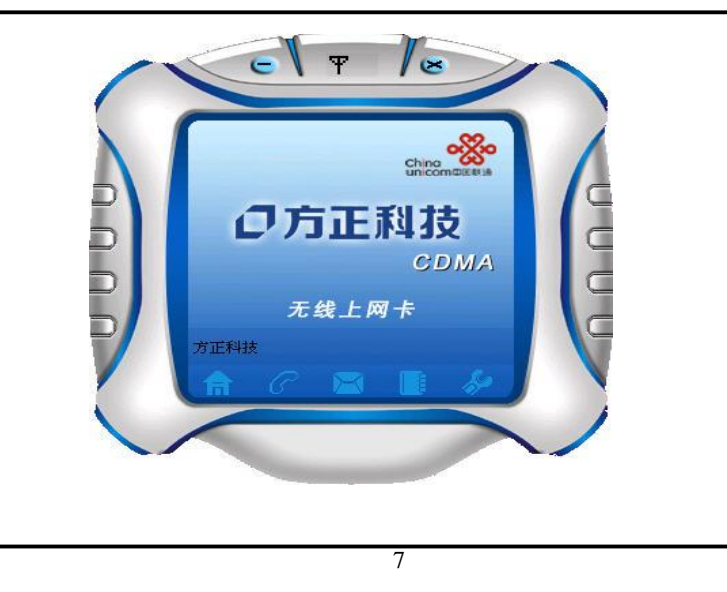

### (二)功能使用

#### 1、上网

单击 "上网"将看到如右图的网络主 界面。通过这个窗口,可以进入拨号程 序。单击"拨号",可以接入因特网。 完成接入因特网后,单击"断开",可 以切断因特网的连接。

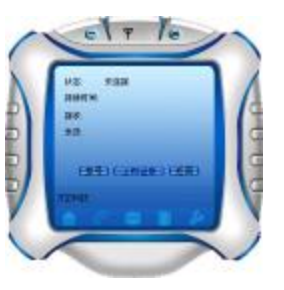

8

### 2、通话

单击"通话"图标将看到如右图的

通话主界面。

输入电话号码有两种方式:

(1)通过鼠标单击虚拟电话数字键。

(2)通过电脑键盘输入。

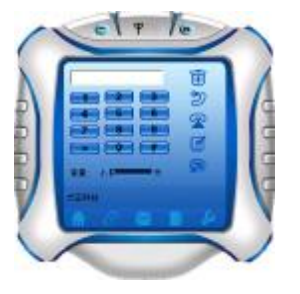

9

#### 3 短信

单击"短信"将看到如下图 1的短信主界面。主界面即为短信 收信箱。短信由四部分组成:发消息、收消息、删除消息和高 级(群发短信)。

发消息:

如下图 2所示,可以在"对方"后直接输入号码,也可以在下

拉菜单中直接提取收信人号码。

查看短信:

在所要查看的短信上双击即可查看该短信的详细消息。

10

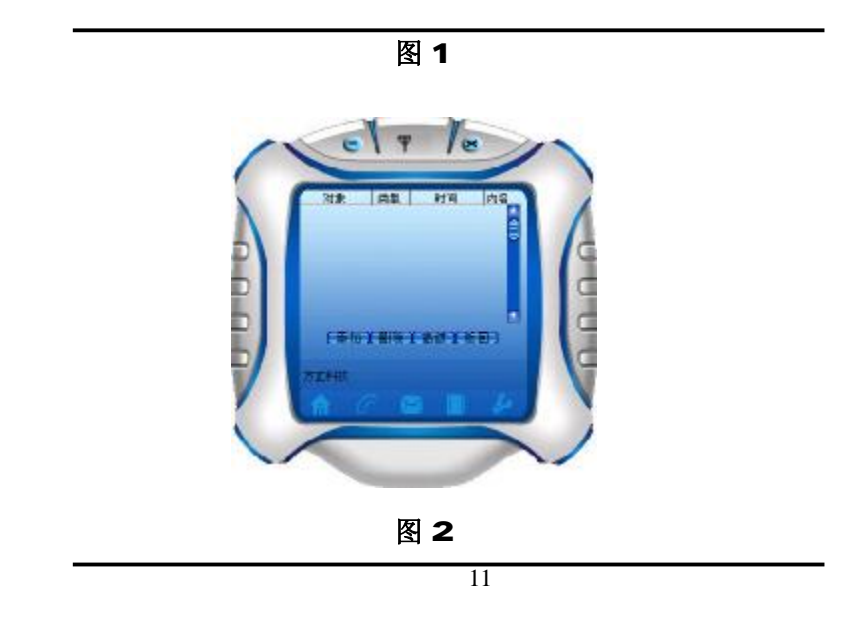

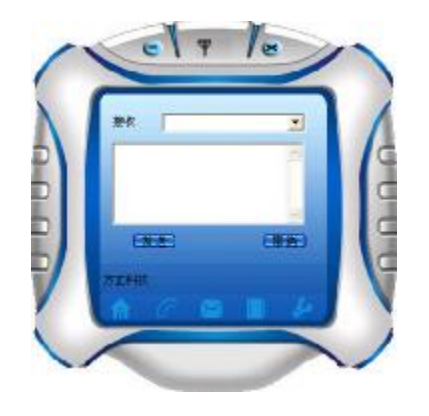

群发短信:单击高级,即看到如下图弹出的群发短信界面。

12

发短信截面由地址薄、收件人、内容、号码和状态组成。

地址薄:即存储在上网卡里面的电话号码。

收件人:你选择所收短信人的号码。

内容: 短信内容。

号码: 由键盘输入收件人号码,通过后面的"添加"按键添加

到收件人中。单击"群发"则可讲行发送。

状态: 显示短信发出去后的成功与否。

13

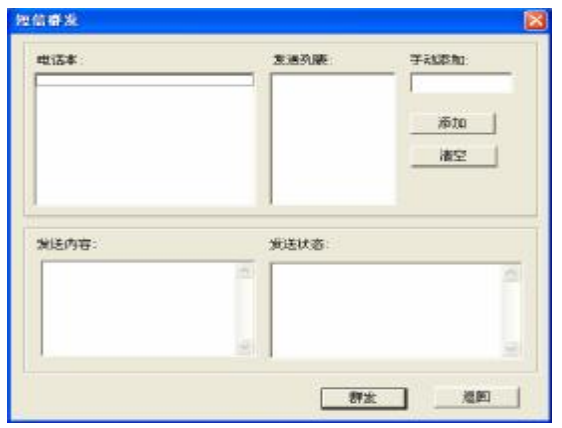

14

#### 4、电话本

单击"电话本"将看到如图的电话本主界面。 电话本由三部分组成:添加号码、删除号码和修改号码。 选中电话号码后单击鼠标右健,可以进入该电话号码的  $c + c$ 通话或发短信状态。

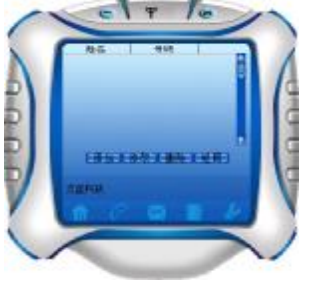

15

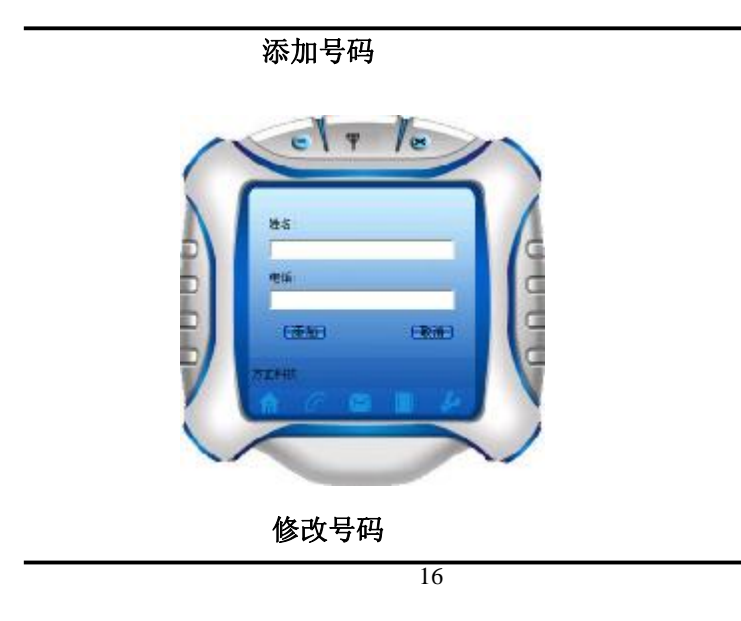

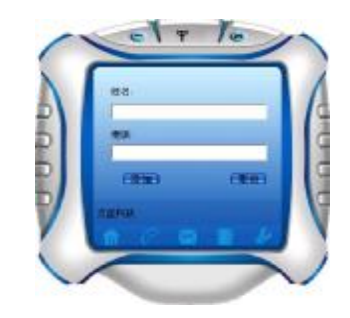

注:在你选择的号码上双击即可进入修改号码界面。删除号码: 选中电话号码,再单击"删除",即可删除你所选择的号码。 5、设置

17

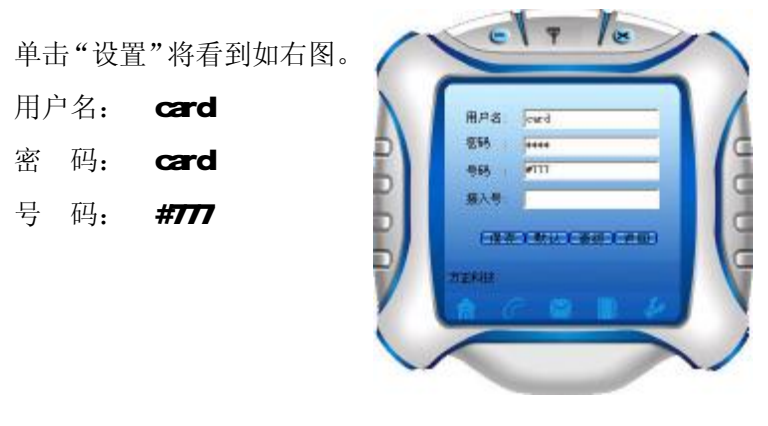

点击"高级",可以看到如下图

18

**FDF** 文件使用 "pdfFactory" 试用版本创建 **juwfineprint.comm** 

#### 选择第一项,第三项和第五项,实现上网热插拔。

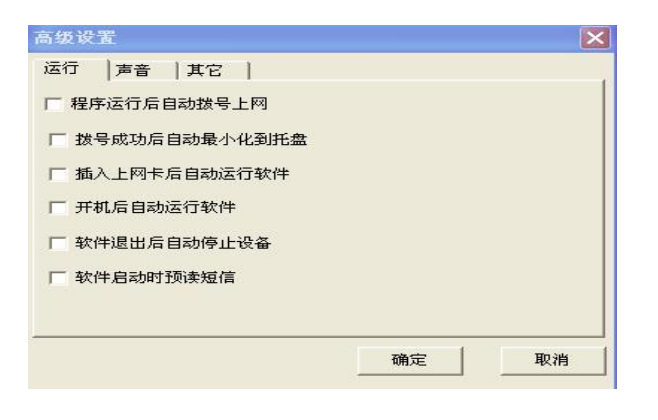

19

## 四、无线上网卡卸载

1, 依次单击"开始"->"程序"->"FONDER"->"卸 载 **FOUNDER**"

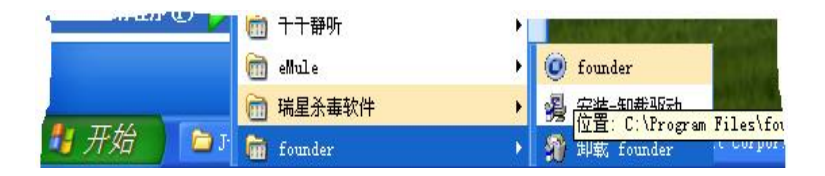

20

2 弹出页面后,单击"卸载"。

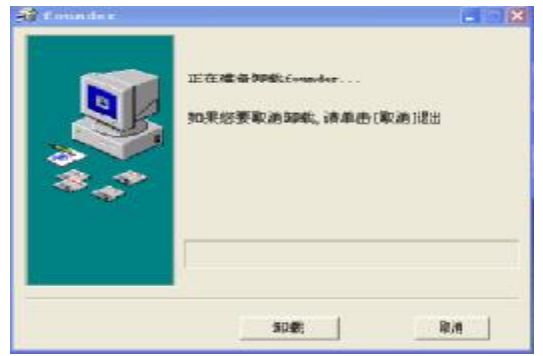

21

3 单击"全部删除"即可卸载完成。

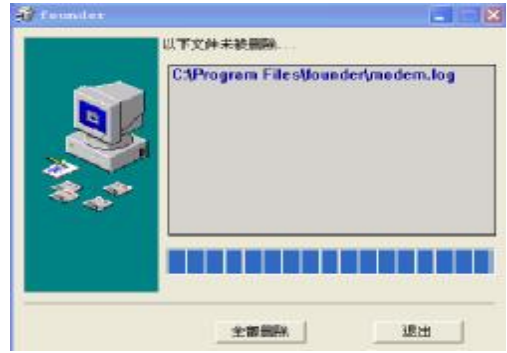

22

### 五、主要指标和规格

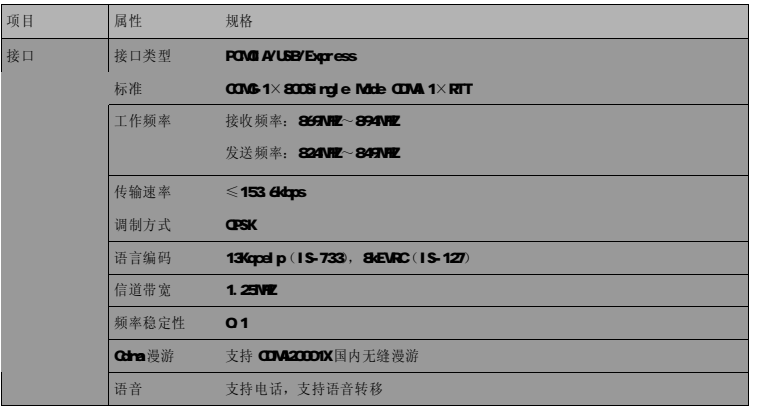

23

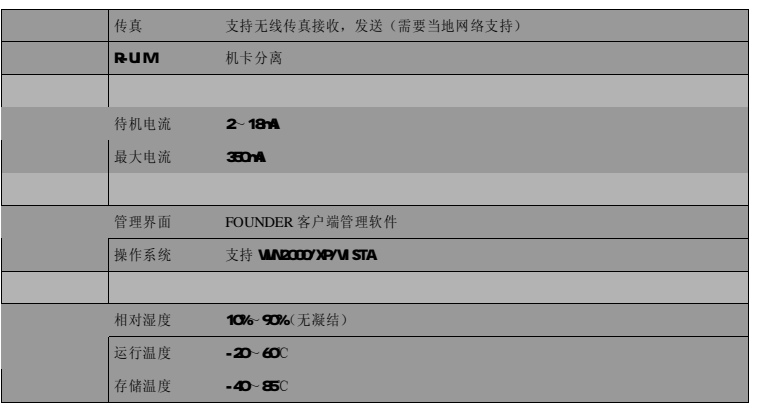

24

## 六.基本功能

语音通信

支持语音呼叫,来电显示,回声抑制。

无线上网

短消息业务

支持设置短消息中心地址,完成消息收发,消息读写,

消息保存,消息群发。

号码簿管理

支持号码读写,添加。

25

# 七. 故障排除指南

- 1、驱动程序或应用软件安装失败
- A 确保硬盘至少有 50Mb的自由空间。
- B 在安装驱动前关闭所有其它程序。
- 2 Led指示灯不亮

A 确定无线上网卡已经推到笔记本电脑 PCMC A/USB/Express 插槽的底部。

B. 检查 UIM卡是否插入 UIM卡卡座内部, 并确定 UIM卡的安 装方向正确。

26

C. 如果指示灯仍不亮, 断开 PCM A/USB/Express接口, 重新 插入 UMF, 并再次连接。

3. 应用程序无法启动

A 把 CDAMdem插入计算机的 PCMC A/USB/Express接口后, 请等待大约 5秒左右的时间再运行应用程序,应用程序启动时 会自动检测设备是否连接和 UNF是否插入正确,这时请等待 大约10秒左右时间即可。

B. 确定 UNF是否处于 Pin 码锁定状态。如果是, 请使用手 机取消。

27

C、按照以下步骤操作:检查调制解调器的驱动程序:鼠标右 键单击我的电脑>属性>硬件>设备管理器>调制解调器。

- (1)确定"FOUNDER"及端口中"FOUNDER"没有显示警告标志。
- (2) 如果看到这里有警告标志, 双击"设备管理器"上的 "FOUNDER", 诊断一下调制解调器是否存在。(即查询调 制解调器)
- 4 CDA MOEN准接失败
- A 确定您所在的区域是否开通了 CDMIX的网络业务。
- B. 确定 UIM卡支持 CIMAIX业务,请与网络营运商联系, 加以 证实。

28

C. 如果 UIV卡是预付费 CDAUIV卡, 确定卡内有足够余额。

5. CDA Modern连接能建立, 但马上就断开

A. 有可能是 UIM卡的问题, 换另外一张开通 CDM业务的 UIM 卡试试。

B. 如果不是 UIN卡的问题, 有时则是 CDAA网络侍服器鉴权不 稳定的结果,多试一下就好了。

6、如果出现设备冲突,请在"我的电脑-硬件-设备管理器" 里将冲突的设备更改系统资源,点击发生冲突的设备右键"属 性-资源-更改设置",将"输入/输出范围"和"中断请求"

29

调整到没有冲突即可

7、拨号失败,请确认环境场所信号是否满足上网要求,软件 信号显示必须 3格以上。

8、上网时偶尔出现掉线,请确认是否网络繁忙或资源不足引 起。

9、软件使用完退出后,再次打开程序不能再上网或找不到卡。 ⑴请在"设置-高级"里将运行属性页中的"软件退出后自动停 止设备"选择框的勾去掉。

⑵关掉软件,拔掉上网卡,重新插入上网卡即可正常使用程序。

30

10. 如果希望程序运行后自动拨号上网,请在"设置-高级" 里将运行属性页中的"程序运行后自动拨号上网"选择框勾上。

31

### 八.常见拨号故障指南

1: 调制解调器出现硬件故障(错误 692)

问题所在:多为笔记本电脑。因为笔记本电脑本身带有一

个 rodem 在使用本产品拨号的时候, 在使用本产品拨号的时

候,可能用到了笔记本自带的 modern 。

解决办法: 将笔记本自身所带 roden禁用。

2 没有拨号音(错误 680)

 问题所在:客户将错误的卡插入产品或者插卡方式错误。 解决方法:将开通上网业务的卡插入。

32

- 3 提示远方客户端没有反映(错误 777) 问题所在:联通客户端忙没反映,或信号强度不够。 解决方法:重新拨号或者换个环境下拨号。
- 4 远程计算机没有反映(错误 678)
	- 问题所在:卡无效
	- 解决方法:将开通上网业务的卡插入。

33

# 九.维护保养指南

1、设备和电脑断开之前,一定要先关闭无线上网程序的应用 软件,并且等待 PC机右下角的网络连接图标消失。

2 CDANdem和电脑 PCNC A/USB/Express还处在连接状态时,

不要插拔 UM卡。

3 请勿私自拆卸或修理 CDAMdem请与当地的供应商联系。

4 不要打开 CDAMdem外壳自己修理, 需要修理时应寻找销 售商的帮助。

5、不要摇晃、摔打 CDANddem 或在硬面上磕碰 CDANddem

34

6 请勿使用化学物品清洁 **CDAModem**表面。使用沾水湿布擦 拭即可。

- 7、请勿在医疗器械范围内应用 CDA Mbm
- 8. 请勿在飞机上使用 CDAA Modern
- 9 请勿在任何易燃、易爆的环境中使用 CDA Motern

10 请勿随意插拔天线, 否则天线松动后导致 CDA Modern接 收到很弱的信号或者根本接收不到信号。

35